## **WUFI® 2D DXF-Import**

### **Importieren einer DXF-Datei in WUFI® 2D**

Verfügbar ab WUFI® 2D 3.4 (Mai 2014)

Mit dem WUFI® DFX- Import ist es möglich, Zeichnungen aus CAD-Anwendungen als Geometrie in WUFI® 2D zu übernehmen.

### Menü:

File -> Import -> DXF File…

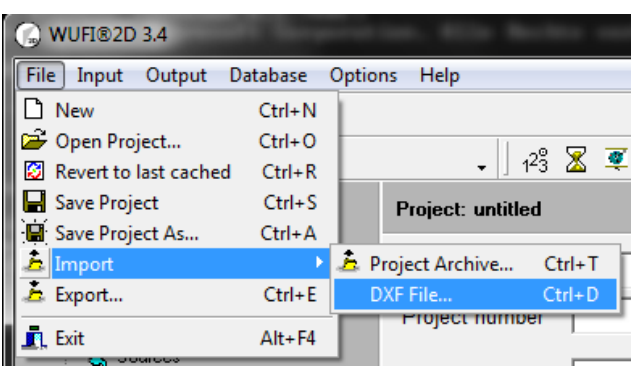

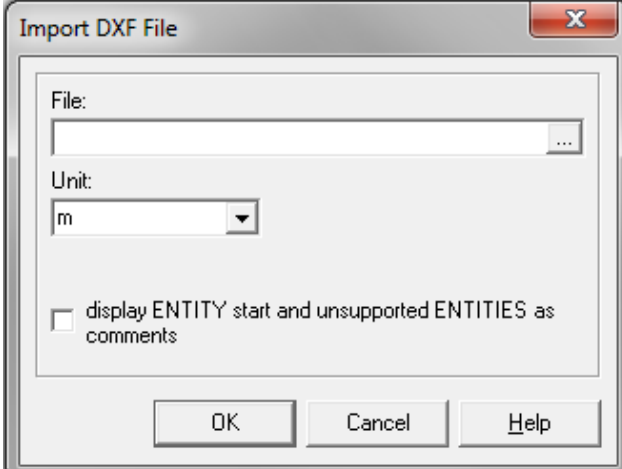

File: Hier die zu importierende Datei wählen.

Unter "Unit" kann die Einheit der Quelldatei eingestellt werden (m, cm, mm)

"display ENTITY start and unsupportet ENTITIES as comments" gibt nicht unterstützte Geometrien als auskommentierte Zeilen aus (Achtung: Dies kann zu einer Vielzahl unleserlicher Zeilen im Geometrieeditor ausgegeben, die interpretierte Geometrie steht in den untersten Zeilen).

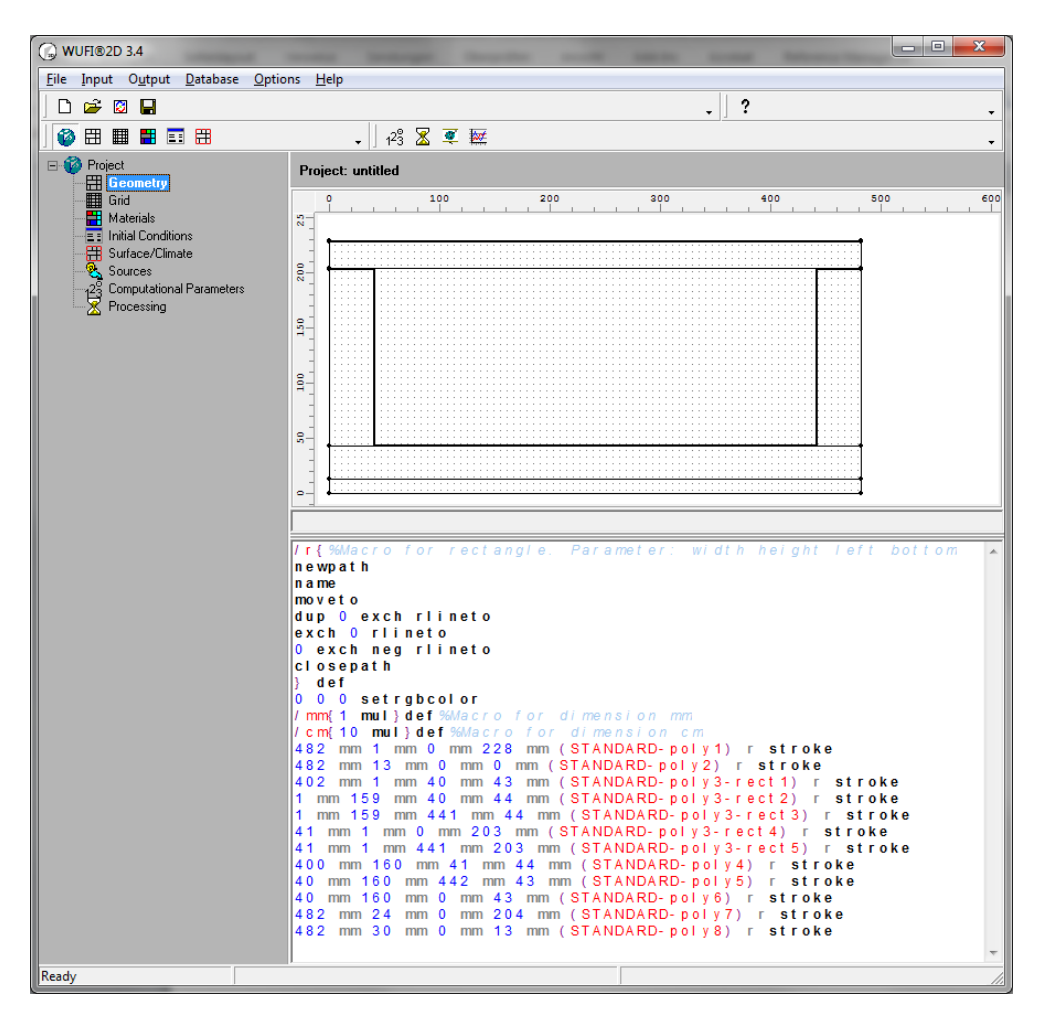

Nach dem Import sollte die Geometrie auf Richtigkeit überprüft werden.

# **Bei der Erstellung der dxf-Dateien müssen einige Konstruktionsrichtlinien beachtet werden.**

- Die Zeichnungen müssen aus rechtwinkligen, achsenparallelen, **geschlossenen Polygonen** (je Element bzw. Material ein geschlossenes Polygon) bestehen.
- Konstruktionen aus Linien können mit Polygonen "überzeichnet" werden.
- Je nach CAD-Anwendung wird der Name der Füllung oder des Layers in den Layernamen in WUFI® 2D übernommen und kann bei Bedarf dort geändert werden.
- Die Zeichnung muss in einer X-Y-Ebene erstellt werden, 3D-Konstruktionen oder Ebenenschnitte können nicht interpretiert werden.
- Sonstige Linien, Beschriftungen, Schraffuren etc. werden ignoriert
- Beim Import wird auf ganze Millimeter gerundet. Weiterhin wird die linke untere Ecke der Konstruktion als Ursprung gesetzt.
- Beim dxf-Export werden in der Regel alle Layer ausgegeben, auch ausgeblendete.
- Die Ausgabe muss in einem AutoCAD R12 kompatiblen DXF-Format durchgeführt werden.

### **CAD-Anwendungen**

Im Folgenden sind einige Anwendungen aufgezählt, die es erlauben, die Konstruktion im dxf-Format anzuspeichern. Die Liste ist nicht komplett.

## **AutoCAD:**

Bei "Speichern unter" muss das Format "AutoCAD R12/LT2 DXF" verwendet werden.

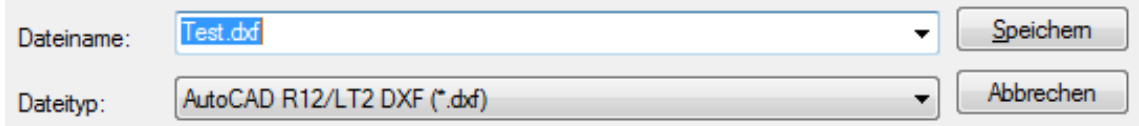

### **FreeCAD:**

(http://www.freecadweb.org/)

Beim "exportieren" muss das Format "Autodesk DXF" ausgewählt werden.

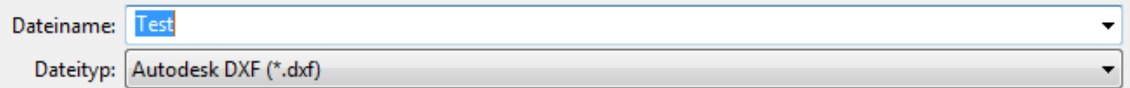

### **ARCHICAD**

Hier hat es sich als zweckmäßig erwiesen, die Zeichnung mittels Schraffur-Rechtecken zu erstellen. Vordefinierte Schraffur-namen werden in die WUFI® 2D Konstruktion übernommen.

### **CorelDRAW**

Menü: Datei -> Exportieren… Dateityp "DXF – AutoCAD (\*.dxf)"

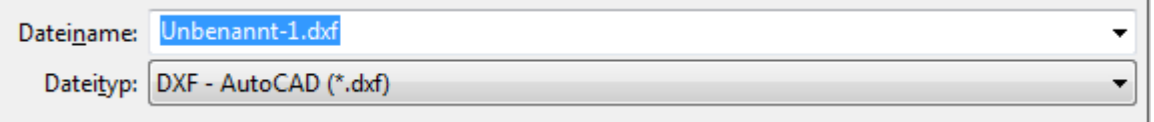

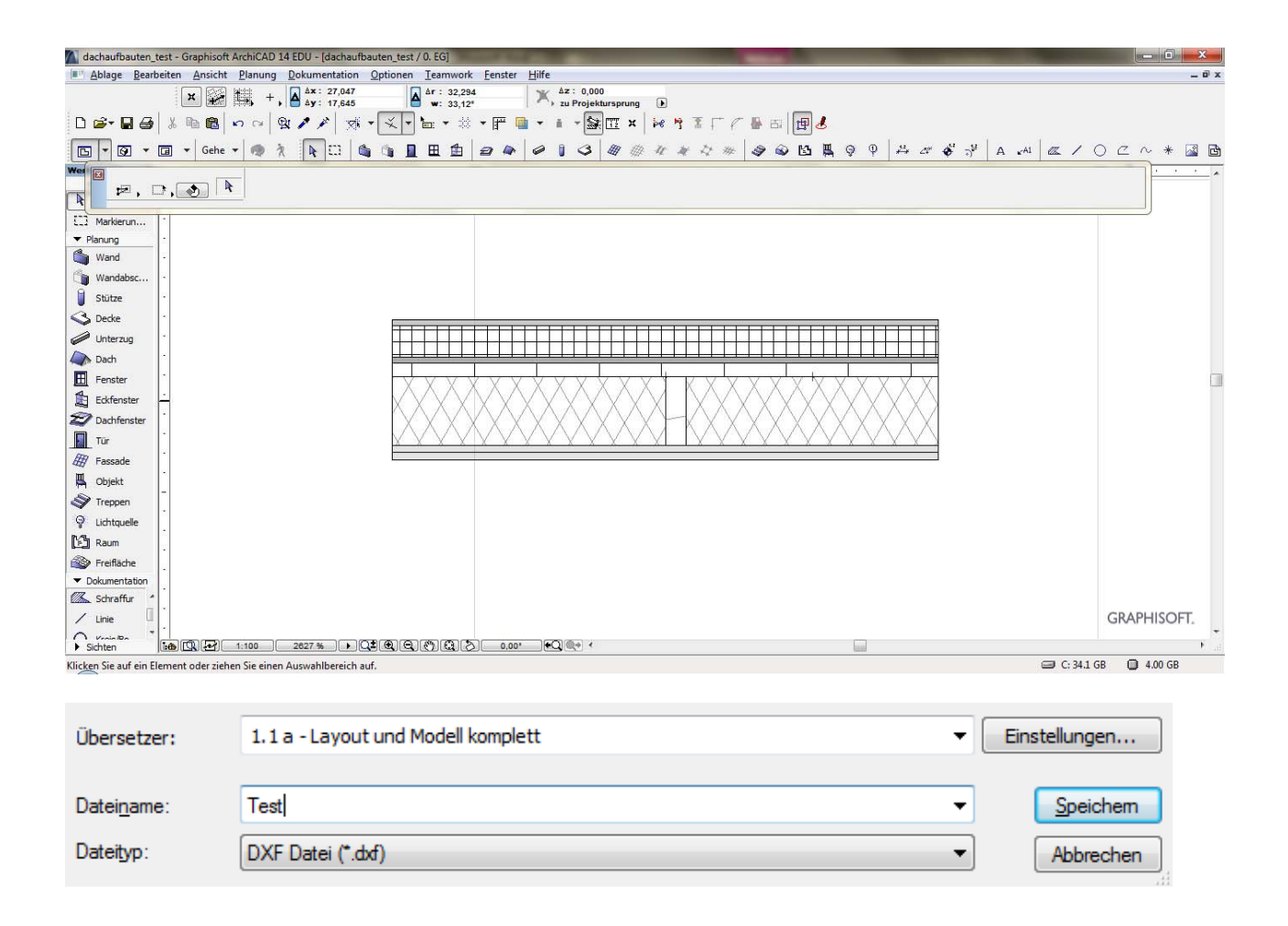

# **Nemetschek**

Hier hat es sich als zweckmäßig erwiesen, die einzelnen Elemente mittels der Funktion Polygon

zu erstellen.

Die Geometrie kann auf separatem Teilbild erstellt werden, so dass keine störenden Elemente mit exportiert werden. Das Original kann während dem Zeichnen auf einem separaten Teilbild passiv hinterlegt werden.

Als Export – Format wurde bisher AutoCad DXF Version 12, 14 und 2000 geprüft.

Button für Export:

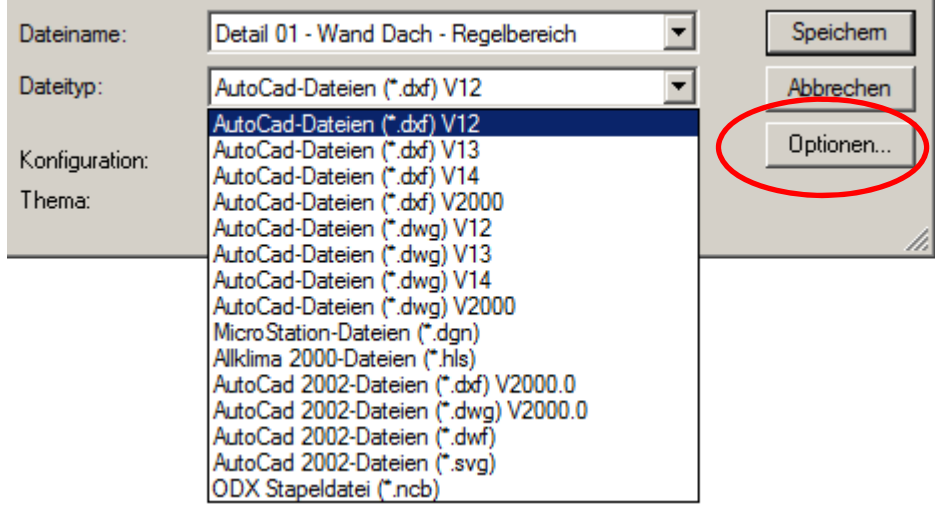

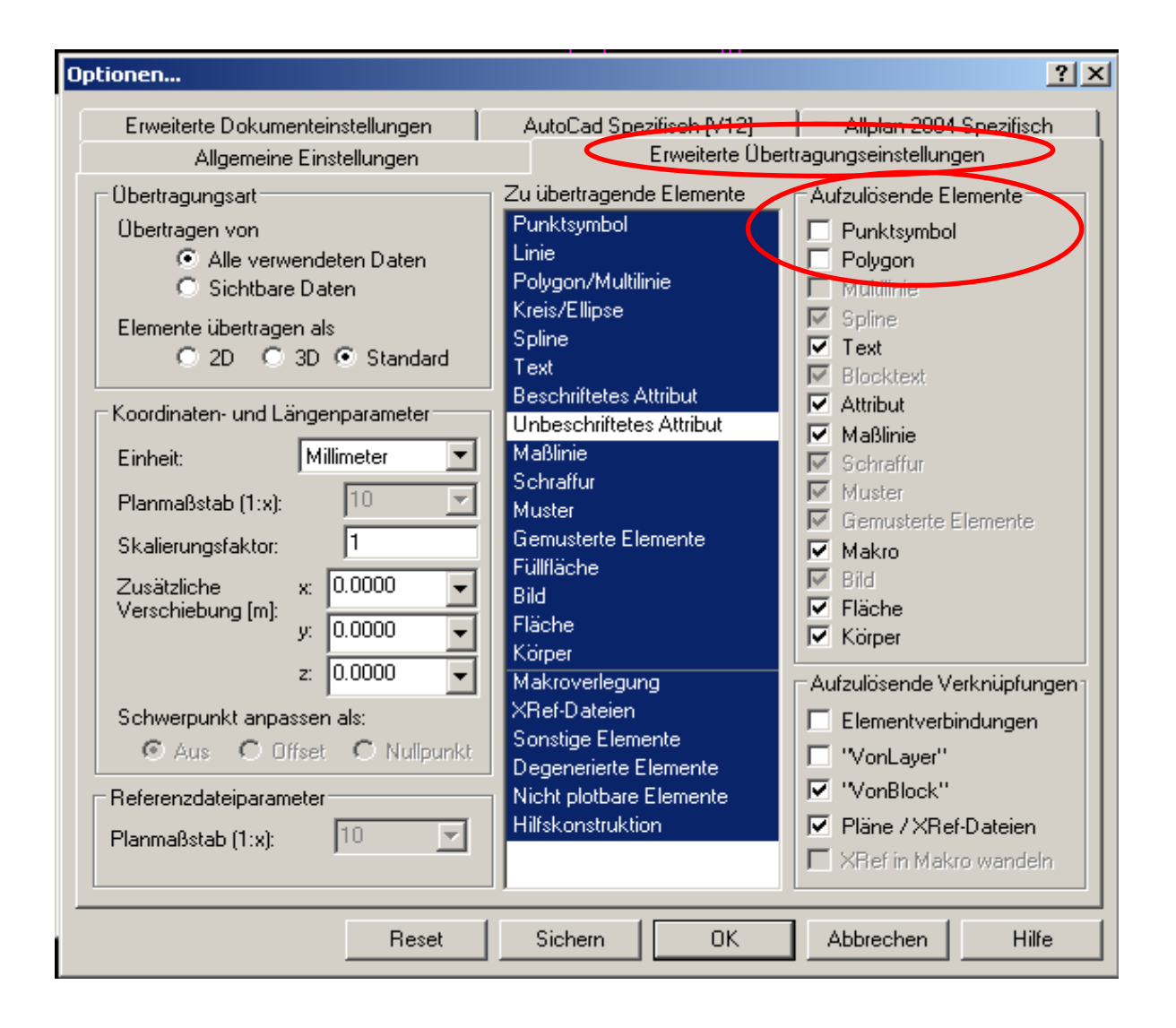